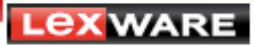

# **Webbanking: Umstellung der technischen Basis, Änderungen bei Agenten**

**Bisher wurden Banken, die kein standardisiertes Zugangsverfahren wie HBCI anbieten, per Webbanking (Screen Scraping) abgefragt. Hierbei wird der Internet Explorer des Systems benutzt, was jedoch im Zeitalter von Browser-Plugins, Sicherheitssoftware und auch Windows Edge immer mehr zu technischen Empfindlichkeiten führt.** 

**Deshalb haben wir uns entschlossen, hierfür diese Technologie zugunsten eines moderneren Verfahrens abzulösen.** 

Das hat einige Folgen, die hier im Nachgang beschrieben sind.

## **Änderung des Portfolios:**

MoneyYou und Rabobank kommen als Auswahl hinzu. Die Abfrage der GE Capital Direct entfällt leider (dazu weiter unten mehr).

## **Änderung der Zugangsdaten:**

Generell gilt, dass die Zugangsdaten in Normalfall ohne Eingriff des Benutzers weiterhin funktionieren sollten. Es ist jedoch nicht auszuschließen, dass durch die Konvertierung dieser Daten ein Konto nicht mehr auf Anhieb läuft.

## **Falls dem so sein sollte:**

Wechseln Sie in die Kontoübersicht (STRG-K). Klicken Sie mit der rechten Maustaste auf das betroffene Konto. Wählen Sie aus dem Kontextmenü 'Konto bearbeiten':

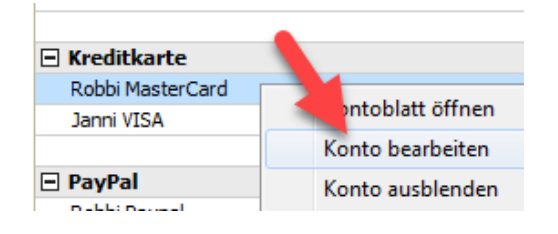

Klicken Sie im Folgedialog auf 'Zugangsart ändern'...

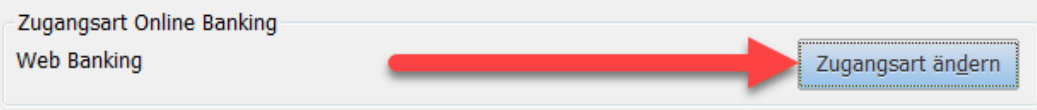

**LEXWARE** 

... und beantworten Sie die folgende Abfrage mit 'Ja'.

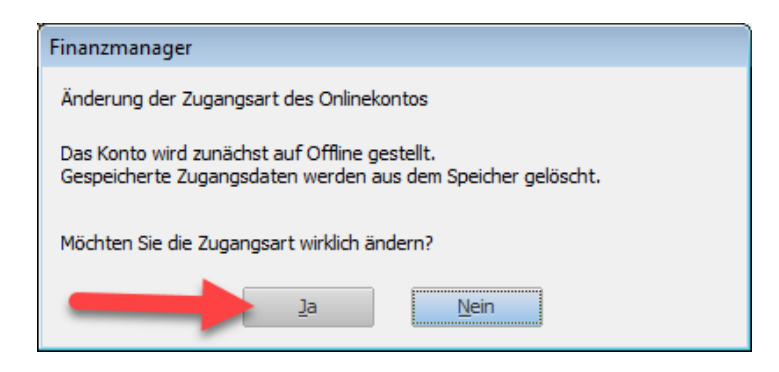

Die bisherigen Zugangsdaten werden gelöscht und der Kontoeinrichtungsassistent startet. Wählen Sie hier 'Webbanking' und die Bankverbindung aus:

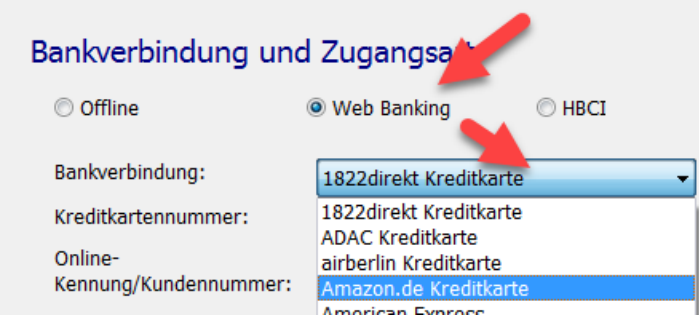

Durchlaufen Sie den Assistenten bis zum Ende, danach erfolgt eine initiale Abholung der Daten. Danach sollte das Konto einwandfrei funktionieren.

#### **Besonderheiten einiger Agenten:**

#### **BarclayCard:**

Der Agent kann hier keine einzelnen Karten abrufen, sondern nur das verbundene Konto.

Um diese Nummer zu bekommen, loggen Sie sich mit einem Browser manuell in das BarclayCard-Portal ein und wechseln Sie zur Seite "Auf einen Blick". Die Kontonummer sehen Sie jetzt blau unterlegt unter dem Label "Product-ID" in der Übersichtstabelle.

Stellen Sie das Konto wie oben beschrieben um und geben Sie die neuen Zugangsdaten ein.

#### **PayBack:**

Hier wurde seitens PayBack eine Umstellung vorgenommen. Der alte Agent funktionierte teilweise noch mit der Kartennummer und PIN, der neue Agent muss zwingend auf Kartennummer/Mailadresse und Passwort umgestellt werden. Die neuen Zugangsdaten erhalten Sie auf dem PayBack-Portal, stellen Sie anschließend das Konto wie oben beschrieben um.

## **Targobank Kreditkarte:**

Der Scraper liefert eine Partnerkarte nicht als eigene Karte, sondern deren Umsätze zusammen mit der Hauptkarte.

**LeXWARE** 

## **PayPal:**

Hier wurde das Verfahren komplett von Screen Scraping auf die sog. PayPal-API umgestellt. Genauere Infos finden Sie hier:

http://download.lexware.de/pub/service/finanzmanager/faq/PayPal-API-Umstellung.pdf

## **MoneyYou und Rabobank:**

Diese beiden Banken waren bisher nur offline verfügbar, können jetzt aber online eingerichtet werden. Klicken Sie dazu mit der rechten Maustaste in der Kontoübersicht auf das Konto, wählen Sie 'Konto bearbeiten' und starten Sie dort mit 'Zugangsart ändern' den Kontoeinrichtungsassistenten.

#### **GE Capital Direct:**

Diese Bank ist leider nicht mehr online erreichbar, weil die Anmeldung auf der Webseite nicht möglich ist, ohne einen Browser zu benutzen.

Behelfen Sie sich, indem Sie in der Regelverwaltung für das Referenzkonto dieses Kontos (meist das "normale" Girokonto, das online Buchungen holt) eine Regel definieren, die für Geldtransfers von/zu diesem Konto das Umbuchungskonto als Kategorie vergibt. Dadurch füllt sich das Konto weitestgehend automatisch, nur Zinserträge müssen händisch ergänzt werden.

## **VW-Bank Kreditkarte:**

Einige Kreditkartentypen werden auf der VW-Webseite nicht mit Kreditkartennummer angezeigt, sondern mit einer (10stelligen) Kontonummer. Das führt zu der Meldung: "9000 – die Kontonummer konnte auf der Webseite nicht gefunden werden!".

Sie können diese Kontonummer auf der VW-Webseite in der Kontoübersicht sehen. Stellen Sie die Kreditkarte wie oben beschrieben um, als Kreditkartennummer tragen Sie diese Kontonummer ein. Füllen Sie dabei mit 6 führenden Nullen vorne auf, um auf die kreditkartenüblichen 16 Stellen zu kommen.

#### **Postbank Kreditkarte:**

Der "alte" Bankagent war wesentlich toleranter, was die Kreditkartennummer (die sich durch Herausgabe einer neuen Karte eventuell geändert hat) angeht – der neue möchte auch genau diese Nummer haben. Falls Sie die Meldung erhalten "9000 – die Kontonummer konnte auf der Webseite nicht gefunden werden!", kontrollieren Sie auf der Webseite die Nummer, stellen Sie ggf. das Konto wie oben beschrieben erneut online.

## **1822direkt Kreditkarte:**

Diese Kreditkarte ist per HBCI verfügbar, deshalb wurde der Scraper entfernt. Ändern Sie die Zugangsart wie oben beschrieben, wählen Sie aber als Zugangsart nicht "Webbanking", sondern "HBCI".

Die Anleitung (für Girokonten) hilft Ihnen dabei: http://download.lexware.de/pub/service/quicken/faq/1822\_HBCI.pdf

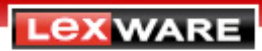

Bei Fragen oder Problemen besuchen Sie bitte auch unsere Wissensdatenbank: https://www.lexware.de/support/produkt/finanzmanager/2017-v24-00/

... und/oder das Kundenforum: https://forum.lexware.de/forums/8/